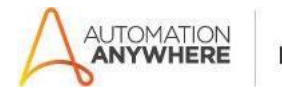

## **PERFORMANCE TEST README**

### **Bot Overview**

This bot performs the following:

- This bot gives information about latency and throughput to the oracle cloud account and sends anemailthatcontainsanimagedisplayingtheresults.TheresultwillbestoredintheOutput Files folder in the downloaded zip.

### **Pre-Requisites**

- Automation Anywhere Enterprise v10.7 or above.
- MakesurethattheOutputFilesFolderdoesnotcontainafilenamed"testresult.png"whenyou run this bot.

#### **Installation**

- Download the bot from Bot Store.
- Double click on <Bot Name>.msi and follow the installation instructions.

For first time users, the "Bot Store" folder is created under <AA Directory>/My Tasks (on your local disk).

#### **Create the following folder structure of the content in the AA Dir:**

- <AA Directory>
	- o My Tasks
		- **Bot Store** 
			- [Oracle] Performance Test (Folder)
				- o My Tasks
					- [Oracle] PerfomanceTest.atmx
				- o Error Folder
					- Logs (Folder)
						- Error LogsMonth-Day-Year.txt
					- Snapshots (Folder)
						- Error SnapMonth-Day-Year.png

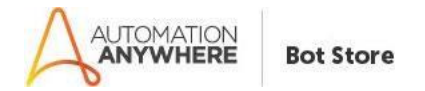

# **How to Use the Bot:**

## **Use the following information to configure your bot:**

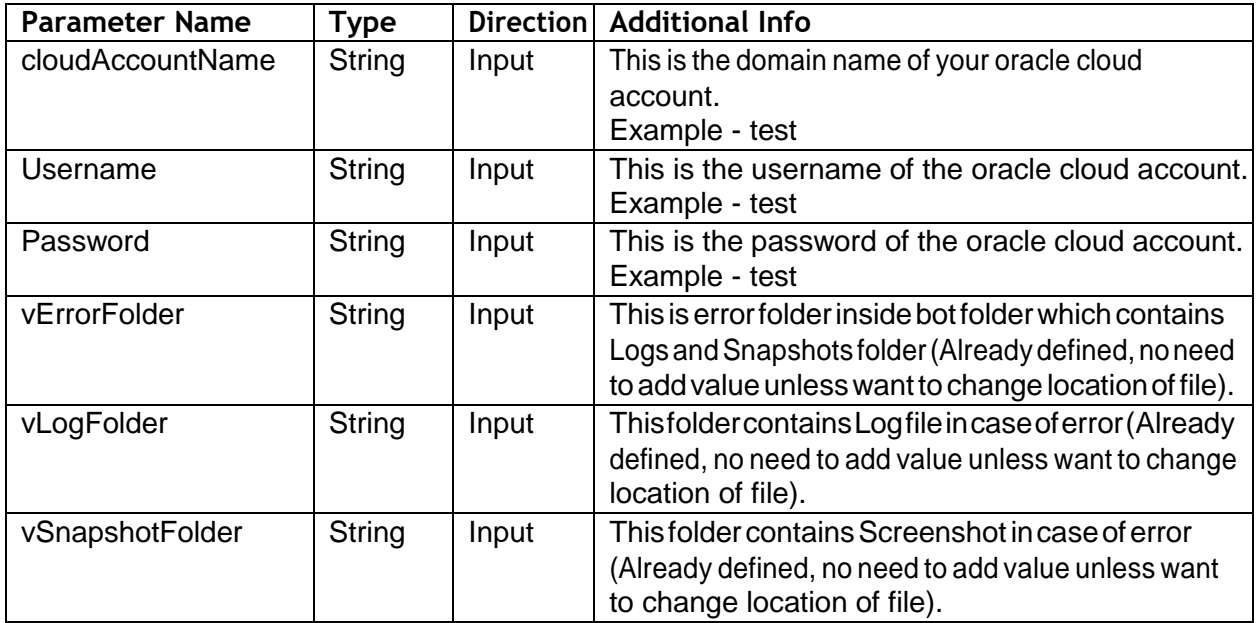

## **Error Handling**

- Each Bot folder contains the below hierarchy.
	- o Error Folder
		- Logs
			- Error Logs Month-Day-Year.txt: In case of any error, this file logs error message along with time stamp
		- Snapshots
			- ErrorSnap Month-Day-Year.png: In case of any error, this file captures screenshot of error.
- Task Status of bot is set to failed in case of error.

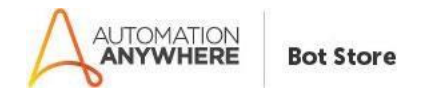

# **Email Client Setup**

In order to send email which is a part of the functionality of this bot, you have to set up email client in the AA client. This can be done as follows:

Go to Tools -> Options -> Email Settings in the AA client and put values as per the below screenshot.

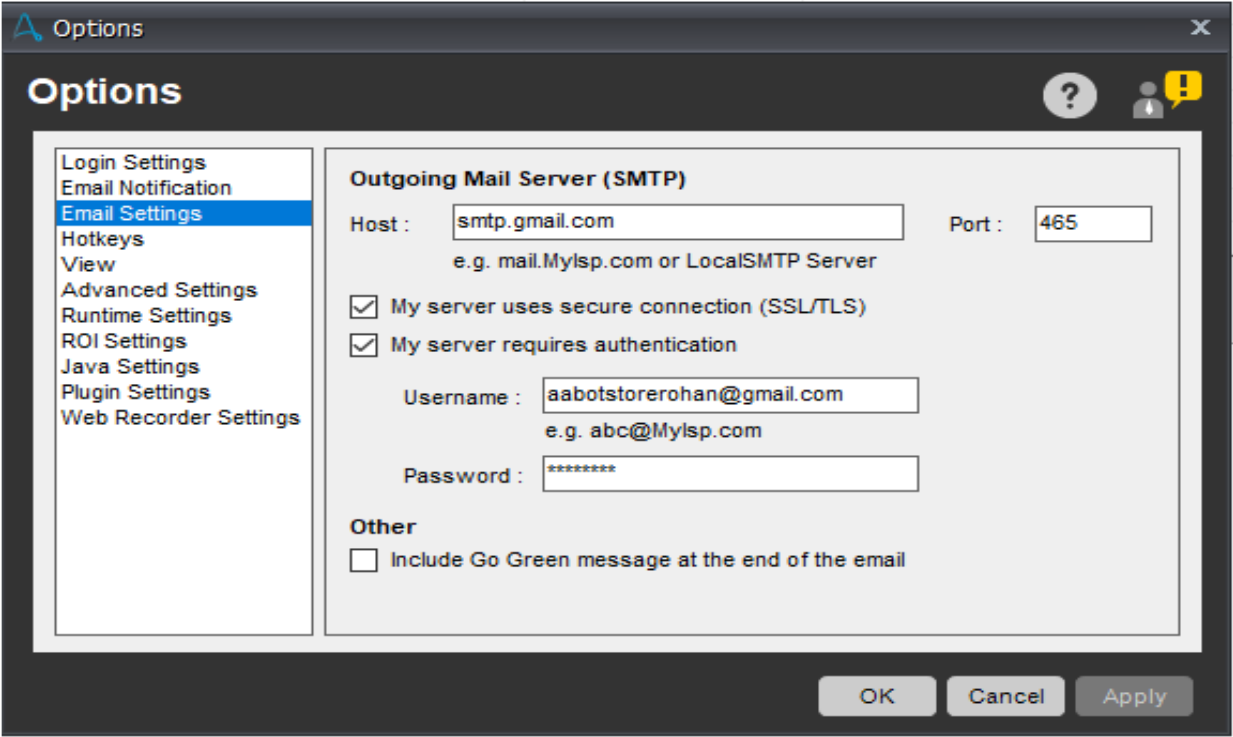

The username is the email from which you want the email to be sent and the password is the password of that account.